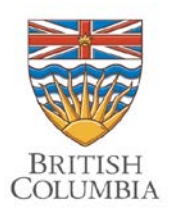

 Environmental Appeal Board Forest Appeals Commission Oil and Gas Appeal Tribunal

Fourth Floor, 747 Fort Street Victoria BC V8W 3E9 Telephone: (250) 387-3464 Facsimile: (250) 356-9923

**Mailing Address:** PO Box 9425 Stn Prov Govt Victoria BC V8W 9V1

Website: www.eab.gov.bc.ca Email: eabinfo@gov.bc.ca

## Videoconferencing Technology

Environmental Appeal Board, Forest Appeals Commission and Oil and Gas Appeal Tribunal

The Environment Appeal Board, the Forest Appeals Commission and the Oil and Gas Appeal Tribunal (the "Boards") are using videoconferencing technology to address impacts related to the COVID-19 pandemic. Use of this technology will allow the Boards to conduct live hearings while protecting the health and safety of Board members, our staff and the public.

Whenever appropriate, appeals will proceed by written submissions or electronic hearings. In limited circumstances, the Boards may hold in-person oral hearings guided by appropriate social distancing safety measures. Electronic hearings are an effective and efficient means of ensuring appeals can be heard and decided in a timely manner despite the limitations posed by the global pandemic.

To participate in an electronic hearing via videoconference you will need:

- a desktop computer, a smart phone, or a tablet with a working camera, microphone and speaker (alternatively, headset with microphone/speakers),
- access to highspeed broadband internet, and
- a quiet location with good lighting.

The Boards will email parties a Notice of Hearing in advance of the hearing date. The Notice of Hearing will include a web link to join the hearing. Parties can share this link with their witnesses so they can join the videoconference.

Links to live broadcasts of scheduled hearings are available on the Boards' websites, in the Oral Hearing Schedule for each Board. These links provide public live streaming of the electronic hearings.

The Boards are using Microsoft Teams (MS Teams) to conduct electronic hearings. You can test MS Teams on your device by clicking a link provided in the notice of hearing or from the oral hearings schedule and following the prompts.

Detailed instructions are provided below for setting up MS Teams on different devices:

- To get MS Teams set up on a smart phone or tablet, [click here](https://support.microsoft.com/en-us/office/download-the-mobile-app-for-teams-5940ebdc-0082-4fb1-83c4-751edc23dcb5) for details.
- To get MS Teams set up on a laptop or desktop computer (Windows or Mac), [click here](https://www.microsoft.com/en-ca/microsoft-365/microsoft-teams/download-app#desktopAppDownloadregion) for details.